## **VBCG**

# Homepage

562-5046. Give them a call if you have any office needs or stop by and see them at 210 Old Dixie Highway in Vero Beach.

**Volume 21, Issue 2 February 2003** 

## Light Source to Speak

The Vero Beach Computer Group welcomes Mr. James Mohney: service director and Ms. Dawn Hopkins: supplies specialist with Light Source Business Systems They will speak at the Indian River County Main Library, Tuesday February 4, 2003 at 7:00 PM. Mr Mohney will talk about printer maintenance on ink jet and laser printers and how to know when it is time to call a professional. Ms. Hopkins will talk about various ways to save money while buying supplies and buying supplies in bulk quantities.

 Light Source Business Systems is located at 210 Old Dixie Highway. They are listed in the Yellow Pages under "Computers, Service and Repair" and under "Office Supplies and

Materials – Retail". They are Factory Authorized Sales and Service Representatives for Hewlett Packard, Canon, Okidata and Sharp. Light Source Business Systems can supply most all of your office and computer needs including but not limited to Laser Printers, Color Printers, Copiers, Fax Machines and Remanufactured Toner Cartridges. They offer free local delivery. Their phone number is:

## Volunteers to Serve Library

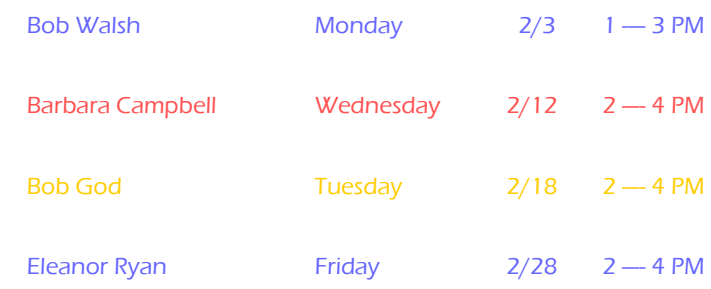

#### **Inside this issue:**

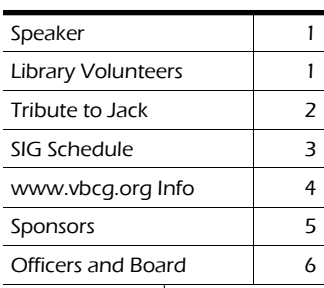

#### Special points of interest:

- Volunteer at the Library
- Attend a SIG and bring a friend
- Did you read an interesting article this week. If so share it with the members. Send it to: vbcgeditor@bellsouth .net

## Tribute to Jack pirozzolo

As most of you know, Jack started the Special Interest Groups (SIG's) for the Vero Beach Computer Group back in 1999. They have done so much for our group and many of our members attend them regularly. Jack not only started the SIG's but attended most of them and served as leader when needed. Here are a few of the e-mails that were sent to the editor about Jack and his contribution and dedication.

(This one was sent to Jack with a BCC to the editor)

Jack,

I am sorry to see you stepping down as SIG leader. You have carried the ball a long time and sure deserve to pass it on to someone else.

I hope the Group appreciates what your SIGs have contributed to the organization. Not only has the membership grown to over 300 due to the SIGs, but also the VBCG has been transformed from a social club to a learning opportunity.

No one has worked harder or longer to make the VBCG a better and more viable enterprise.

### Our current Sig's thanks to **Jack**

The Internet and Investing where you can learn all that you can do on the Internet from searches to investing to email. All kinds of ways to do the above.

Computer Basics Learn about any of the Operating systems from Windows 95 to Windows XP. See how to make CD's.

New to Computers will teach you how to use the mouse and learn the fundamental s of Windows. Great if you are a first time user.

You have my thanks and I am sure the thanks of the VBCG for a job well done.

Regards,

### Joe (Fredlock)

 Thanks, Jack. The SIGS you have worked so very hard to start and maintain have saved me countless hours of wrestling with manuals trying to get an answer that someone in the SIG answers in minutes. Please know that what you have accomplished is MUCH appreciated. Richard Jafolla

Jack,

 As relative newcomers to the VBCG we have attended the growing variety of SIG groups which you have encouraged and established over the past few years. Now, there is a SIG group for just about every interest and skill level.

 When we attended, we would most likely see you there as both an active participant and one who would always offer a challenging question for consideration. At times we wondered how and why you attended so many different SIGS...now we

Quicken All you need to know about managing your finances as you inter the data from your checkbook by using categories. Your taxes are ready to go.

Mac Especially for the Mac users.

Microsoft Office (Word, Excel, Power-Point, Outlook, Publisher)

Digital Imaging covers enhancing photos from your camera or scanner and much more. Thanks Jack know..... it was your keen interest in making them the success that they are today!

 As the VBCG continues to grow and strengthen itself, it will be selfless members such as you, who will continue to lead the way foreward.

 Jack, thank you for all you have done and inspired in others

SIncerely,

 *Ray & Marilynn Goodale*

"Dear Jack,

We have known you for a little over a year as new Members of the VBCG for 2002 and we have been impressed with your knowledge of the PC and with your practical and logical answers to the many questions we have asked you. Your advice has always been prompt and effective and we are much grateful to you.

While we appreciate that you need a rest after four years as Chairman of the several Sigs, we sincerely hope that you will continue to be active at the VBCG and that we can prolong our enjoyment of your friendship and expertise.

With our very best wishes,

Antonio and Mary Jane Doria"

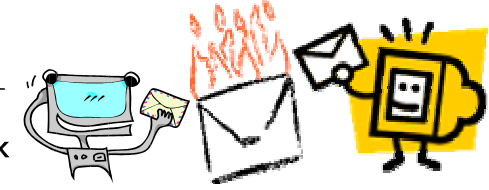

## Members Only section of our web site and **how about getting the Homepage via e-mail**

You may not be aware that we have a Members Only Section of our web site. This is an area where you may want to spend some time and see what we have to offer for the members of our group.

#### Have a Question?

If you have questions for any of the SIG leaders to answer, there is a place for you to post that question and it will be answered. Just click on the name of the SIG and a window will open where you can click on "New Discussion" to post your question on the Discussion Board. The SIG leader will try to find the answer to your question and post the answer on the Board. That way all members can benefit from the discussion. Try it out and see how it works.

#### Buy and Sell Online

We also have a new feature where you can place for sale any computers or computer hardware. That's right, you do it yourself. So if you are wanting to buy or sell this would be a good place to check it out. What about that scanner that won't work with Windows XP, or the printer you no longer want since you are into **Digital Imaging** and want to print out your own **Photos** so you had to get a Photo Quality printer. Your printer is still good, you just don't have room for two. This section can also be used for any extra parts you may have, like a mouse you replaced, or the monitor when you got your Flat Screen. Don't just throw them away, see if someone can use them, just give them away. Or — do you need one of the items listed above? You could put a request in the Sell/Swap/Free page. Possibly someone has just what you are looking for and they no longer need it and would sell it to you for a lot less than it would cost you in the store.

#### Newsletter by E-mail

There were a lot of the members who could not open the newsletter. I think most of them can now open it, but would you rather have the Homepage sent to you by e-mail rather than having to go to the web site to open it? The Homepage would be sent to you as a "Blind Carbon Copy" which means, no one else can see your e-mail address. If you would like to take advantage of this new feature just go to www.vbcg.org and click on the the link on the "Newsletters" page. This will send your e-mail to the webmaster where you can be put on the list. The newsletter looks so much better in color and you can read what you want and if you want to print parts of it you can do so. The reason we are not sending it via e-mail to everyone is because we don't want to fill your mailbox with information you did not request. Go to the web site and look at it, or e-mail the editor at: vbcgeditor@bellsouth.net for a trial e-mailed copy. If you are happy with this being e-mailed to you and you are currently receiving it by US Mail, you can request that we remove your name from the mail list and send it by E-mail.

#### **Remove Aol Intrusions**

#### **PALMS OR PDA'S** BY JEAN B GRIDER

This article is straight from the February Issue of PC World. I was shocked!

"ALERT READERS Dr David H Jameson of Chappaqua, New York, noticed after installing AOL Instant Messenger on his PC that the program's installer had the cheek to add an AOL Web site to Internet Explorer's trusted list. This is like a parking attendant who makes copies of you keys while you dine. AOL is granting itself remote access to your computer, which is a violation of your trust. Hey, AOL! Get a clue! To remove this entry in IE 6, choose Tools\*Internet Options\*Security, select Trusted Sites, and click the **Sites** Button. Select http:// free.aol.com in the Web sites list, click the **Remove** button, and then click OK twice to slam shut AOL's backdoor into your PC.

According to Stephen Manes of PC World, PDA's are doomed. (February Issue page 162) Well I do not agree. After seeing the Zire Palm at a friends house, I didn't even make it home before buying one. In less than an hour, after the initial charge for two hours, I had all my addresses, (I mean Name, address, phone and e-mail — the works) and all 148 of my e-mail addresses in the palm. I keep all my appointments in it too with time, name, address, directions and phone numbers. It comes with an installation CD and a great tutorial, plus an online tutorial. Check it out at:

http://www.palm.com/products/handhelds/zire/

You can make a note in your own handwriting and when you sync it there you have it on your computer as you entered it. You can add data to it via the palm or by the desktop program that came with it. When you sync them they are the same.

There is a numeric and alpha keypad you can display to use when entering the data using the palm. I have had mine less than a month and I already know I would not do without it. It comes with a battery charger and the USB cord to sync. It also has games on it which the grandkids just love. I even play them when I am between appointments and have 30 minutes or so to kill and forgot to put a book in the car.

The best part — I paid only \$89.00 plus tax for it at Staples. (Other stores \$99.00)